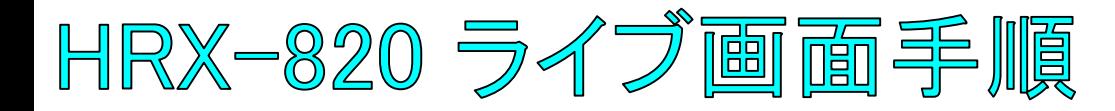

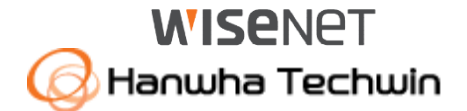

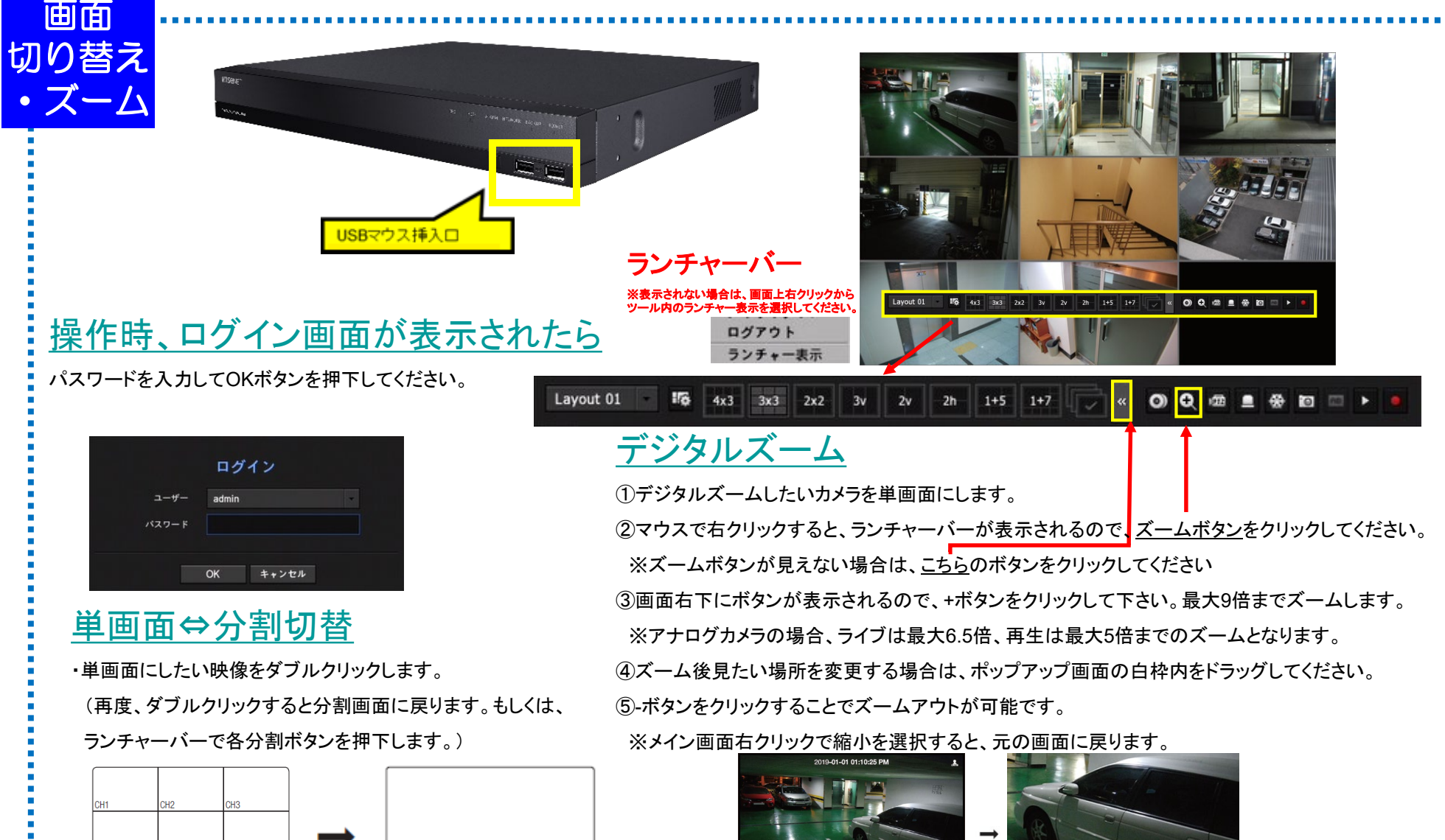

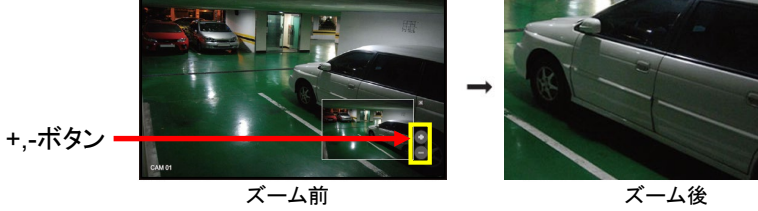

# HRX-820 錄画映像再生手順1

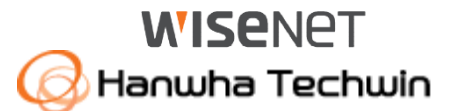

再生 映像の検索

## ①画面上で右クリックをして、ツール内の 検索を選択して下さい。 ②時間検索を選択して下さい。

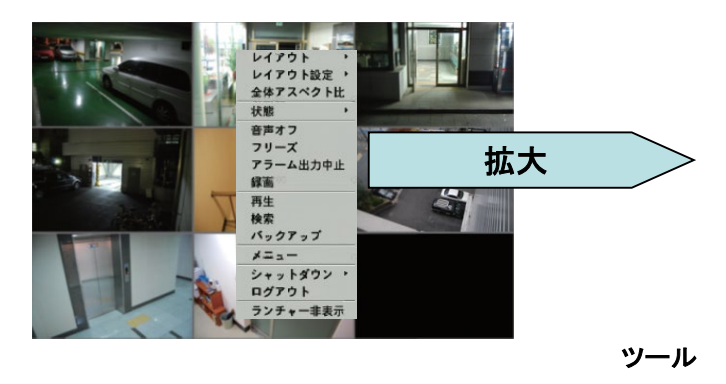

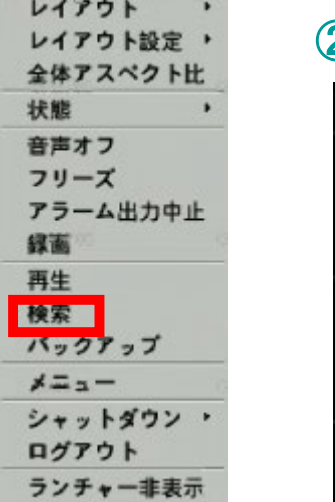

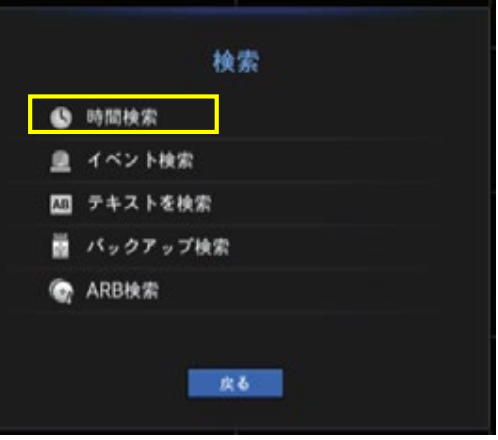

### ③各項目を選択して、再生ボタンを押下してください。

・年月日の項目をクリックし、 上下ボタン(▲▼)で再生した い日付を選択します。

・再生したい時刻にタイムバー上をクリックで移 動もしくは時刻の項目をクリックし、上下ボタン (▲▼)またはホイール操作で時刻を直接選択 してください。

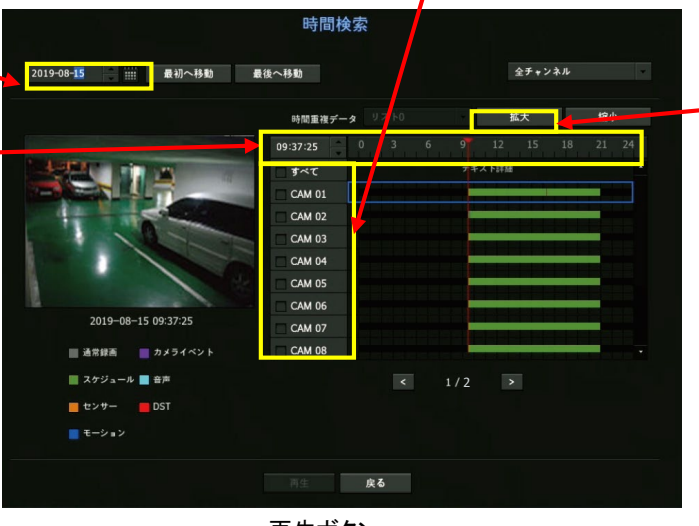

### ・再生したいカメラにチェックを入れます。

拡大ボタン

拡大ボタンを押下ごとに、時間軸が **1**時間・**30**分・**15**分・**5**分・**2.5**分単位 に、細かく表示されます。元に戻す には、縮小ボタンを押下してください。

再生中の操作は、次頁を参照ください。

再生ボタン

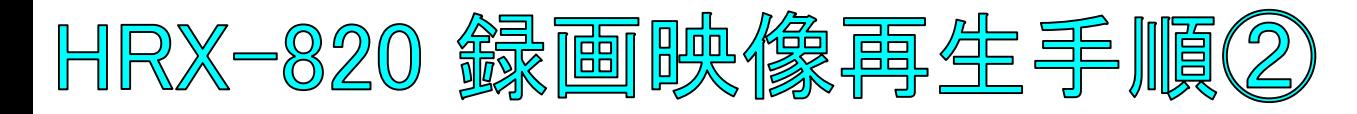

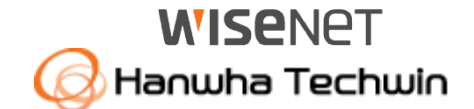

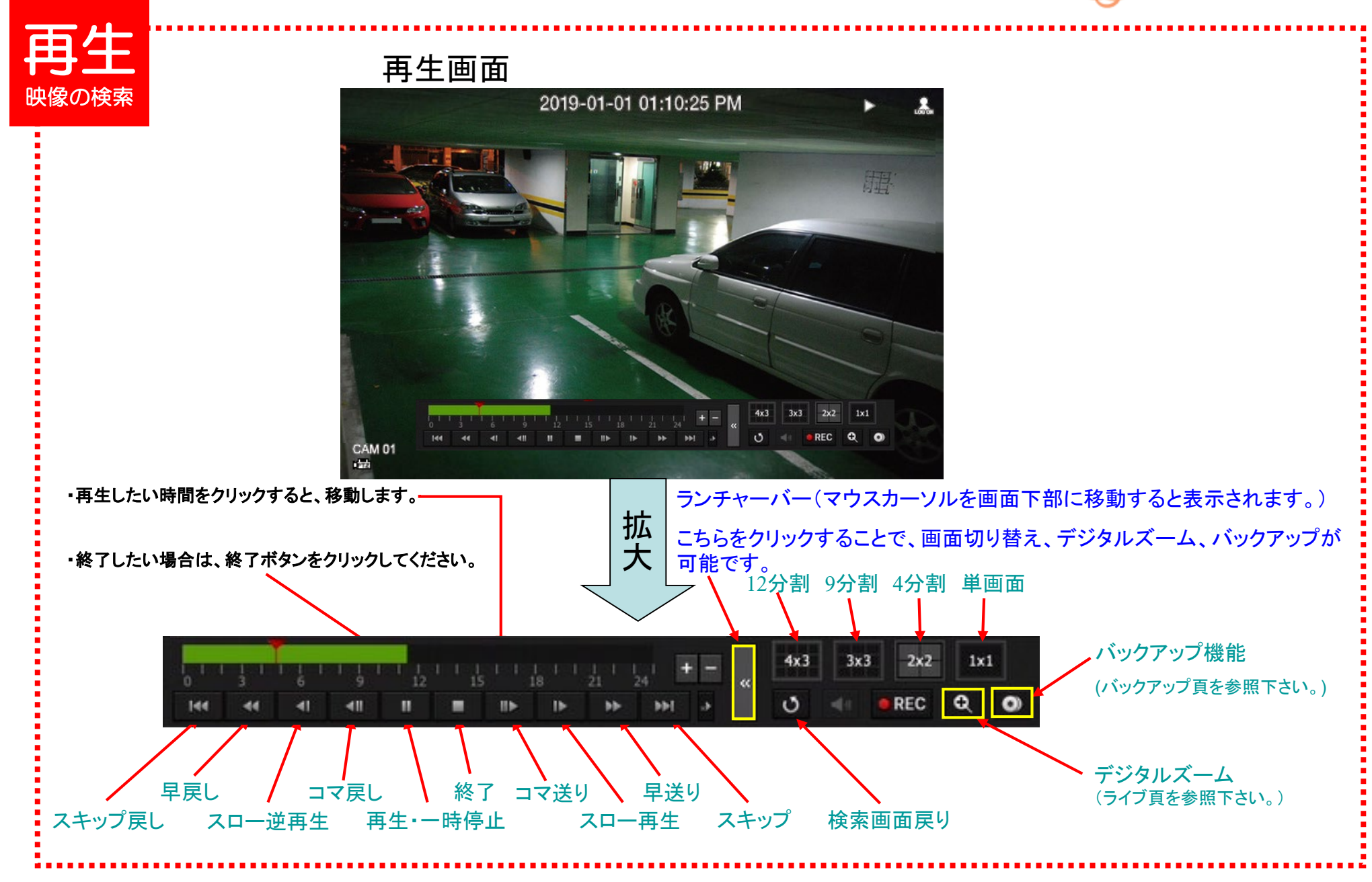

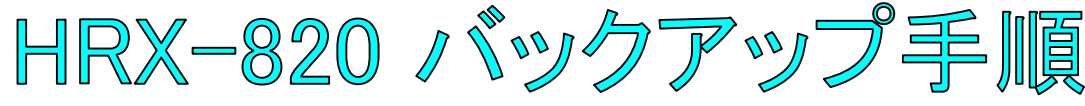

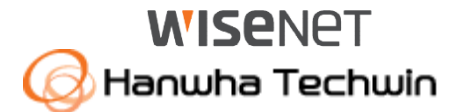

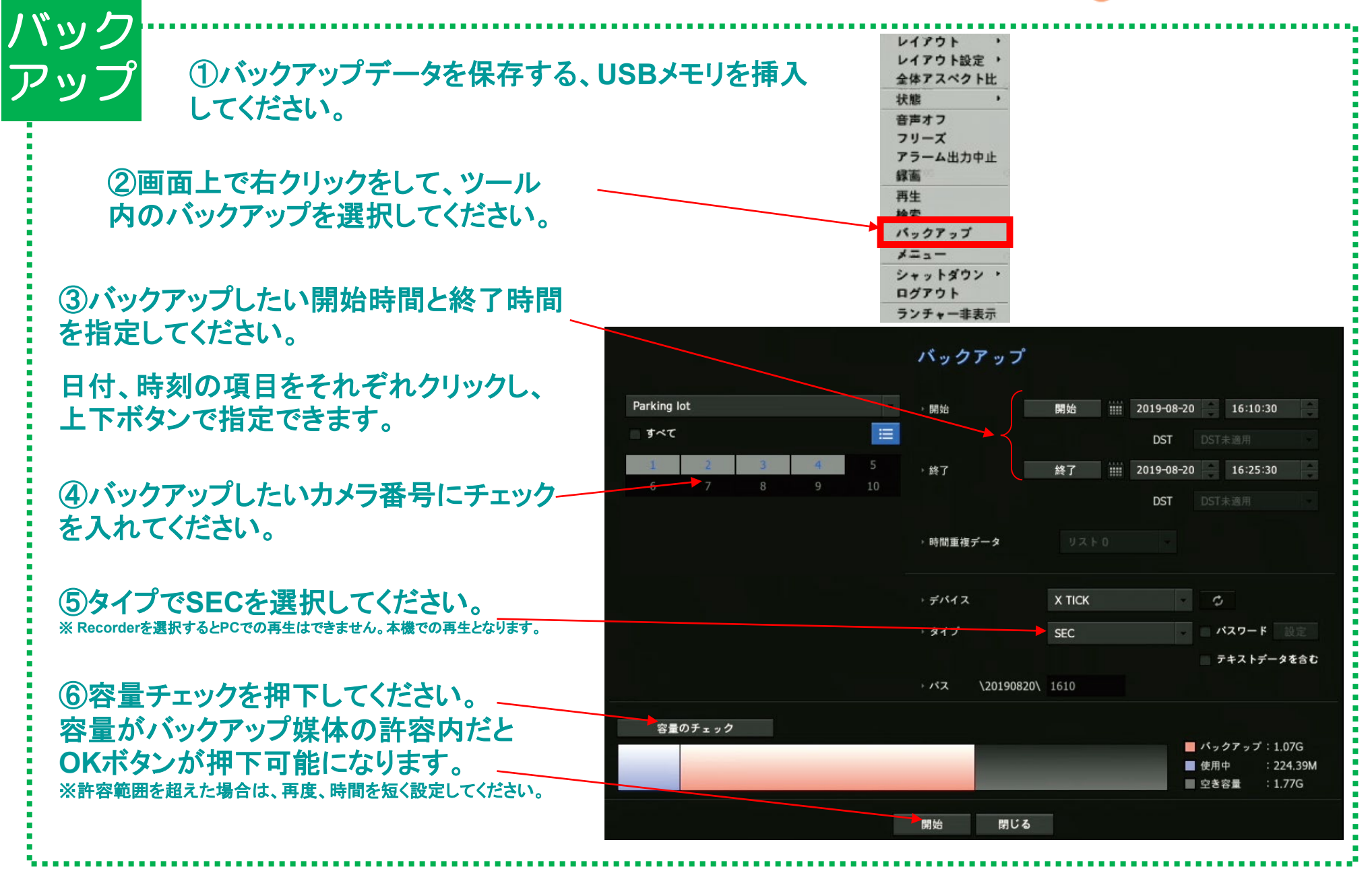